# **ALT TAG & TITLE TAG VON BILDERN – SO VERBESSERST DU DEIN RANKING**

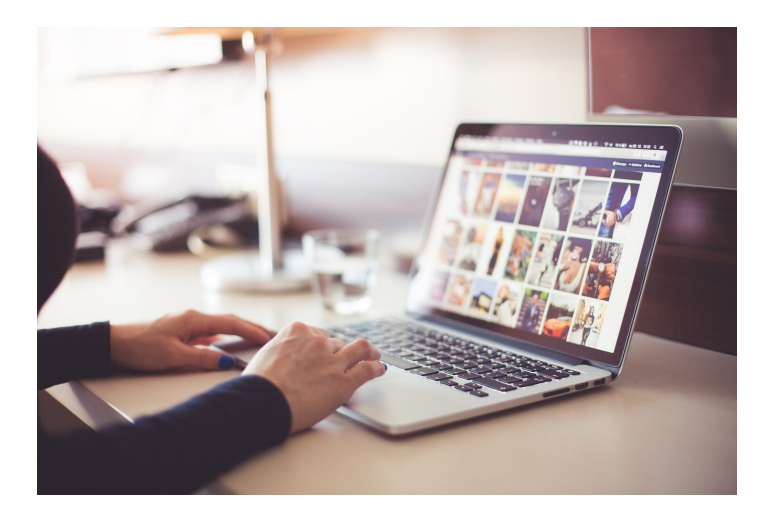

*Veröffentlicht am 15. November 2018 von Karishma*

Nutze Alt Tag und Title Tag für eine Top-Platzierung in der Google Bildersuche und in den normalen Suchergebnissen. Wie genau das funktioniert und wie Du Dein Ranking verbesserst, erfährst Du hier.

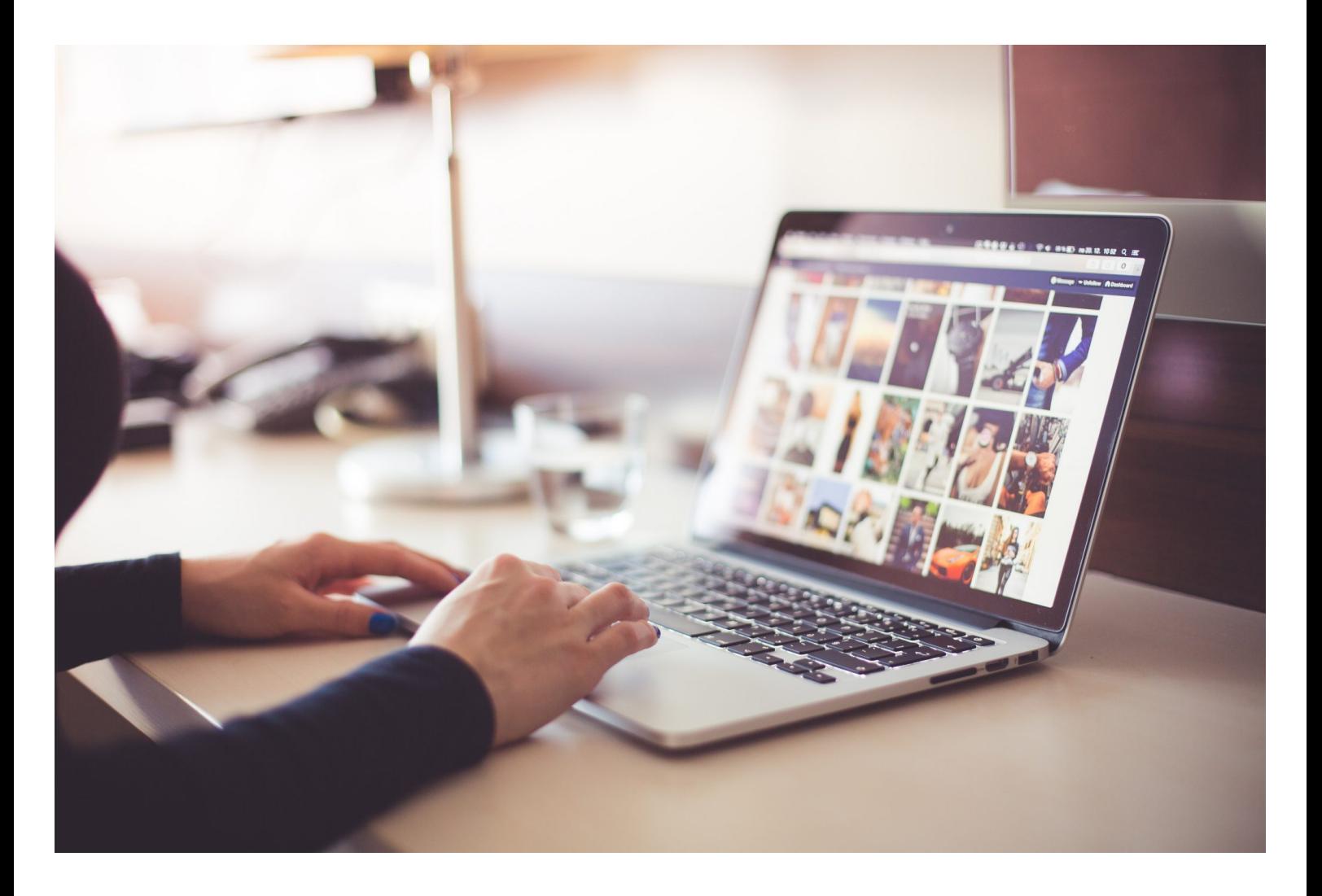

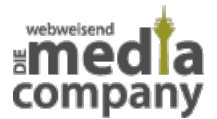

Nutze Alt Tag und Title Tag von Bildern für Dein Ranking

Informiere Suchmaschinen wie Google und Deine User über wichtige Bildinhalte auf Deiner Webseite, um eine **Top-Platzierung** in der Google Bildersuche zu erzielen – mit **Alt Tags** und **Title Tags** ist das möglich. Wir zeigen Dir, was genau das bedeutet und wie Du sie erfolgreich für Dein Ranking nutzt.

# **ÜBERSICHT**

- [Was ist ein Alt Tag?](#page--1-0)
- [Was ist ein Title Tag?](#page--1-0)
- [SEO für Bilder Die Anforderungen](#page--1-0)
- [Vorteile & Nutzen von Alt Tag &Title Tag](#page--1-0)
- [Alt Tag & Title Tag von Bildern –das Fazit](#page--1-0)

### **WAS IST EIN ALT TAG?**

Wenn ein Bild auf einer Webseite nicht lädt, wird ein **kleiner Text** für den User angezeigt. Dieser Text ist der **Alt Tag** (auch "alternative text", "Alt Attribut"). Er wird im Seitenquelltext hinterlegt und umfasst eine **kurze Beschreibung** des Bildinhaltes und relevante **Keywords** (Schlüsselbegriffe). Vor Allem im Bereich [Usability](https://www.media-company.eu/blog/allgemein/7-tipps-fur-benutzerfreundliche-webseiten/) – also Benutzerfreundlichkeit von Webseiten – ist der Alt Tag besonders wichtig: wird ein Bild nicht angezeigt, wird der User so trotzdem über den Inhalt informiert. Für Menschen mit Sehbehinderung hat der Alt Tag beziehungsweise das Alt Attribut den Vorteil, dass er von speziellen **Screenreadern** und Voice-Browsern vorgelesen werden kann. Dies ermöglicht ihnen den barrierefreien Zugang zu allen Inhalten auf Webseiten. Alt Tags gehören im Bereich [Search](https://www.media-company.eu/online-marketing/seo-agentur-duesseldorf.php) [Engine Optimization](https://www.media-company.eu/online-marketing/seo-agentur-duesseldorf.php) (SEO) zu der professionellen **[OnPage-Optimierung](https://www.media-company.eu/blog/allgemein/onpage-offpage-optimierung-2/)** und somit zu der technischen und inhaltlichen Optimierung Deiner Webseite.

Das Alt Attribut sollte exakt das wiedergeben, was auf dem Bild zu sehen ist. Achte generell darauf,welches Bild Du verwendest und ob es in den Kontext und zu Deinem Content passt. Wählst Du die richtige Abbildung, erleichtert sie Dir das Schreiben eines gezielten und relevanten Alt Tags. Verwende zusätzlich wichtige Keywords, zu denen das jeweilige Bild und die Unterseite Deiner Webseite ranken soll. Was genau bedeutet das? Viele Suchmaschinen wie Google bieten ihren Usern eine **Bildersuche** an und möchten ihnen abgestimmt auf ihre Suchanfrage nur die geeignetsten Bilder anzeigen. Doch wie kommt Dein Bild in die Bildersuche? Da **Crawler** – also

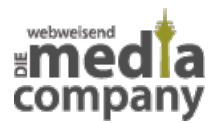

Suchmaschinen-Robots - keine Bilder, sondern lediglich Texte auswerten und in den Suchindex aufnehmen können, brauchen sie Alt Tags, um den Inhalt des Bildes auszulesen. Hast Du das jeweilige Keyword zusammen mit der Kurzbeschreibung des Bildes im HTML-Code angegeben, analysiert die Suchmaschine die Relevanz Deiner Abbildung und nimmt diese auf. Somit unterstützen Alt Tags beziehungsweise Alt Attribute Dein **Ranking** in der Google Bildersuche und der Platzierung Deiner Webseite in den organischen Suchergebnissen.

# **WAS IST EIN TITLE TAG?**

Der **Title Tag** (Titel Attribut) wird angezeigt, wenn Du mit der Maus über das Bild fährst (**Mouse-Over**). Dabei öffnet sich ein **kleines überlagertes Fenster** mit Angabe des Textes. Auch den Title Tag hinterlegst Du im Code Deiner Webseite. Das Füllen des Titel Attributs ist allerdings nur sinnvoll, wenn das Webseiten-Layout keine Bildunterschrift (Caption) zulässt: z.B. bei großen Headerbildern oder Bildern, die als Link fungieren. Andernfalls kannst Du alle wichtigen Informationen in die Bildunterschrift schreiben. Mit dem Title Tag oder der Caption bettest Du Bilder in den Kontext ein und machst dem User ihre Verwendung verständlich.

Der Title Tag nutzt somit eher dem User als der Suchmaschine und Deinem Ranking in der Bildersuche. Trotzdem kannst Du ihn für die Erhöhung der **Keyword-Dichte** verwenden und dort wichtige Schlüsselbegriffe platzieren. Damit signalisierst Du beispielsweise Google die Relevanz Deiner Seite für eine bestimmte Suchanfrage.

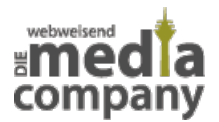

# **HERZIICH WILLKOMMEN IM GRILLFA DEM FACHHANDEL BEGEISTERTEN - U WERDEN WOLLEN**

Sie denken beim Wort Gri sitzen, an offenes Feuer. und hochwertiges saftige

#### **WIR AUCH!**

Wir sind ein junges Team Wir lieben und leben es, a experimentieren und uns Passion ist es, diese Erfa Vielfältigkeit des Grillens empfehlen und verkaufen selbst überzeugt sind. Gr Leidenschaft wollen wir r

Auf dem Bild siehst Du einen Title Tag. Das hier ist die Bildunterschrift (Caption) – Quelle: https://www.das-grillfachgeschaeft.de/

Titel Attribute gibt es auch für **Links** oder für die **Navigation** (Menüleiste). Streichst Du mit der Maus über ein Wort, öffnet sich auch hier ein kleines Textfenster. Diese Title Tags sollten kurz und knapp zum Inhalt der verlinkten Seite passen.

Alle Vorbereitungen für den perfekten Grillabend sind getroffen

Zur Suchmaschinenoptimierung (SEO) und damit besonders relevant für Dein **Ranking** ist das Formulieren von Title Tags **für jede Unterseite** Deiner Webseite. Diese Titel gehören zusammen mit einer kurzen Beschreibung (description) zu den **Metadaten**, die in den Google Suchergebnissen angezeigt werden.Hier ist es wichtig, **Keywords** zu verwenden. Diese Art von Title Tags sind für den

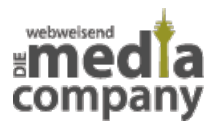

User auf der eigentlichen Zielseite nicht sichtbar und im Code versteckt. Sie tauchen somit lediglich in den organischen Suchergebnissen – also auf den Google Suchergebnisseiten (SERP) - auf und dienen als Teaser.

Webweisend Media Company: Internetagentur Düsseldorf Full-Service https://www.media-company.eu/ v Innovation trifft auf Kreativität - WEBweisendes Online Marketing und Webdesign - bereits über 600 erfolgreich realisierte Projekte - jetzt einsteigen.

Screenshot Metadaten (Titel und Beschreibung) in den Google Suchergebnissen

Fassen wir zusammen: gibt es eine Caption, sind Title Tags für Bilder **nicht zwingend** notwendig.Navigationspunkte und Bilder, die auf Unterseiten verlinken, sollten über Title Tags verfügen, um den User über den Seiteninhalt zu informieren. So muss er sich nicht fragen, was passiert, wenn er auf den Link klickt. **Unverzichtbar sind Title Tags für alle Unterseiten**: denn diese Titel werden in den Suchergebnissen angezeigt und sollen den User reizen, zu klicken und Deine Seite zu besuchen.

# **SEO FÜR BILDER – DIE ANFORDERUNGEN**

Wird Dein Bild beispielsweise in der Google Bildersuche angezeigt, kannst Du zusätzlichen Traffic generieren: sucht ein User nach einem Bild und klickt auf Deine Abbildung, gelangt er auf Deine Webseite. Damit Dein Bild eine gute Position in der Bildersuche einnimmt, sind allerdings neben Alt Tag(Alt Attribut) und Title Tag (Titel Attribut) **weitere Suchmaschinenoptimierungen** (SEO) nötig. Folgst Du unseren Tipps,erhöhst Du Deine Chance auf eine gute Platzierung in der Google Bildersuche und in den organischen Suchergebnissen.

#### **DATEINAME**

Der Name der Bilddatei sollte mit Bedacht gewählt sein. Im besten Fall verwendest Du dort auch relevante **Keywords**. Dies erleichtert Suchmaschinen-Crawlern das Indexieren des Bildes.

# **DATEIGRÖSSE UND -FORMAT**

Sind die Bilddateien zu groß,beeinträchtigen sie die Ladegeschwindigkeit der Webseite. Der sogenannte **Pagespeed** ist ein besonders wichtiger Faktor für das Google Ranking. Auch damit der

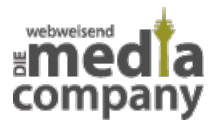

User die Seite nicht frühzeitig verlässt, sollte die Ladezeit gering sein. Vor allem auf mobilen Endgeräten wie Smartphones und Tablets laden Bilder oftmals länger.Google schreibt mobilen Versionen von Webseiten seit seiner **[Mobile First](https://www.media-company.eu/blog/allgemein/google-mobile-was-bedeutet-der-mobile-first-index-fuer-meine-website/)**-Prämisse eine höhere Relevanz als der Desktop-Version zu. Dein Ranking ist somit abhängig von der Ladegeschwindigkeit Deiner mobilen Seite. Daher solltest Du die Ladezeit immer im Blick halten.

Die Dateigröße bezieht sich nicht auf die Maße des Bildes sondern auf die **Datenmenge** (MB, KB,etc.), die sich dahinter verbirgt. Auch wenn ein Bild kleiner auf der Webseite dargestellt wird, lädt im Hintergrund immer das Original in voller Größe. Eine **Komprimierung** der Bilddatei ist daher besonders hilfreich, um den Pagespeed und somit die **User Experience** (Nutzererlebnis) zu verbessern.

Das **Dateiformat** spielt zudem eine große Rolle: verwendest Du einen Dateitypen, der nicht von den gängigen Browsern unterstützt wird, kann Dein Bild nicht laden. Ist dann auch kein Alt Tag vorhanden, bleibt der User im Unklaren über die Bildinhalte. Stelle daher sich, dass Du nur .jpg-, .gifoder .png-Dateien nutzt.

#### **BILDER SITEMAP**

Um dem Suchmaschinen Crawler das Indexieren zu erleichtern, kannst Du eine separate **Bilder Sitemap** anlegen. Diese beinhaltet die Links zu allen relevanten Bildern Deiner Webseite und die entsprechenden URLs der Unterseiten. Wie bereits erwähnt, können Crawler keine Bilder erkennen, sondern lediglich Texte auswerten. Die Bilder Sitemap hilft daher Bilder auszulesen und in den Index aufzunehmen.

Die **normale Sitemap** Deiner Webseite enthält die Seitenstruktur, alle Unterseiten sowie deren Zusammenhänge und dient als Landkarte für Crawler. Die Bilder Sitemap wird zusammen mit der herkömmlichen Sitemap in der **robots.txt**-Datei Deiner Webseite gespeichert und sollte auch in der [Google Search Console](https://search.google.com/search-console/about?hl=de) hochgeladen werden.

# **VORTEILE & NUTZEN VON ALT TAG & TITLE TAG**

Hier noch einmal alle Vorteile von Alt Attributen und Titel Attributen von Bildern im Überblick:

**verbessertes Ranking** in der Google Bildersuche

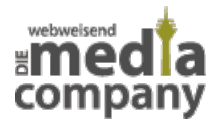

- positiver Einfluss auf das **organische Ranking**
- Teil der Bilder Suchmaschinenoptimierung (**SEO**)
- **Usability & Accessability** (barrierefreier Zugriff)
- zusätzlicher **Traffic** über die Google Bildersuche
- Erhöhung **Keyword-Dichte**
- Title Tags für URLs (Metadaten): Teaser und Steigerung der CTR (Click-Through-Rate)

# **ALT TAG & TITLE TAG VON BILDERN – DAS FAZIT**

Alt Tag und Title Tag sind wichtige Bestandteile der Suchmaschinenoptimierung für Bilder (Bilder-SEO).Vor allem der Alt Tag ist besonders wichtig für Dein **Ranking** in der Google Bildersuche. Optimierst Du Dateigröße und -format des Bildes reduzierst Du die Ladegeschwindigkeit Deiner Webseite, welches positive Auswirkungen auf Dein organisches Ranking in den Suchergebnisseiten (SERP) hat, denn: Google legt großen Wert auf hohen **Pagespeed** und schreibt speziell der mobilen Version eine hohe Relevanz zu. Gleichzeitig ermöglichst Du Usern eine benutzerfreundliche **User Experience** und verhinderst, dass diese Deine Webseite voreilig verlassen. Mit der Bilder Sitemap hilfst Du Crawlern, Deine Bilder auszuwerten und intelligent zu indexieren. Rankt Dein Bild in der Google Bildersuche kannst du **zusätzlichen Traffic** generieren.

Title Tags für Bilder sind im Vergleich zu Alt Tags nicht ausschlaggebend für Dein Ranking, weder in der Bildersuche noch in den organischen Suchergebnissen. **Aber**: mit der Bildunterschrift oder dem Title Tag setzt Du Bilder in den Kontext und machst sie dem User verständlich. Gleichzeitig kannst Duden Title Tag nutzen, um **Keywords** unterzubringen und die Keyword-Dichte zu erhöhen. Vor allem bei Links unterstützen Title Tags die **Usability** Deiner Webseite. Streichen User mit der Maus über den Link, erkennen sie mit dem Title Tag, wohin dieser Link führt und was sie dort erwartet.

Title Tags für ganze Unterseiten sind wiederum **wichtig** für Dein Ranking, denn: diese werden zusammen mit der Description in den Google Suchergebnissen ausgespielt.

Du hast noch Fragen zu Alt Tag und Title Tag oder generell zum Thema Suchmaschinenoptimierung für Bilder (Bilder-SEO)? Dann stelle sie uns gerne – wir helfen weiter.

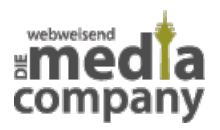

[Kontakt aufnehmen](https://www.media-company.eu/kontakt.php)